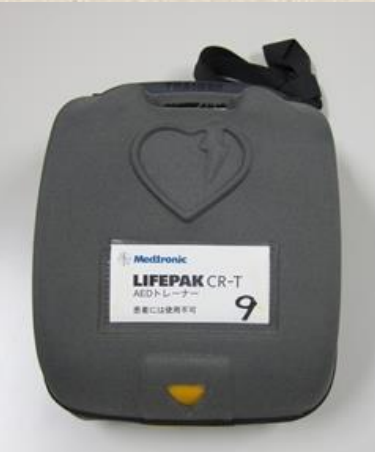

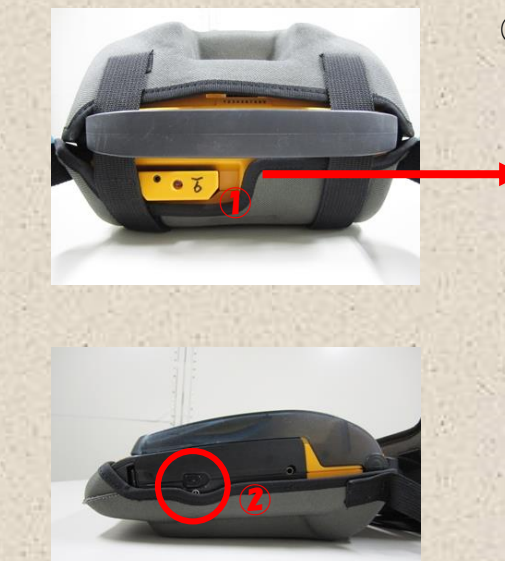

## AEDトレーナー (Medtronic) 利用上の注意

心肺蘇生法の手技や流れを理解した 上で、使用してください。

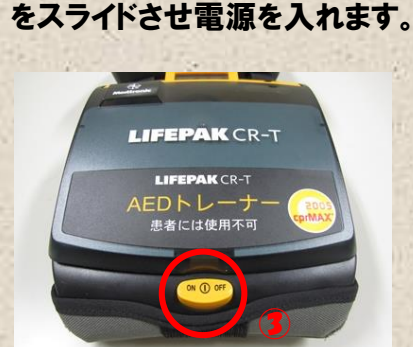

② 先に右側面のメインスイッチ

③ 次に正面のON/OFFスイッチを押し 蓋を開けると、音声ガイダンス が始まります。(必ず②→③の順番) ガイダンスに従ってシミュレーションを 進めていきます。

① 本体後部にリモコンが収納されています。

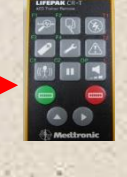

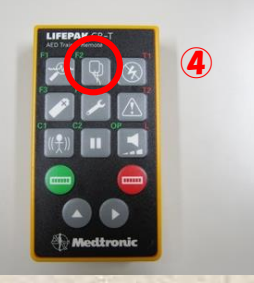

④ 電気ショックのシミュレーション に進むには電極パッドのマーク (F2ボタン)をクリックしてください

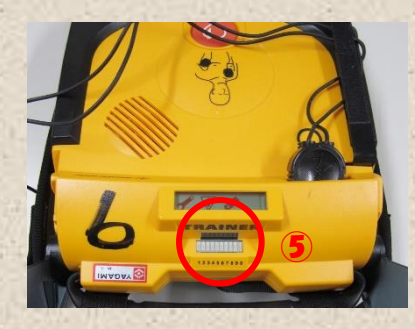

⑤ 受信部は赤丸の部分なので このあたりにリモコンを向けて ボタンを押してください。

※ メインスイッチをスライドさせ OFFにすると、音声ガイダンス が止まります。

破損・汚損を発見した場合 あるいは破損・汚損した場合は、センターのスタッフまでお知らせください。